# **AFO 361 – Paramètres circulation**

## **361.1 Introduction**

L'AFO 361 vous permet de définir un certain nombre de paramètres ayant un impact sur le fonctionnement du sous-module de circulation des périodiques. Ces paramètres sont les suivants :

- valeurs générales par défaut;
- catégories d'échéance;
- rappels.

Après le lancement de l'AFO 361, un écran de menu s'affiche :

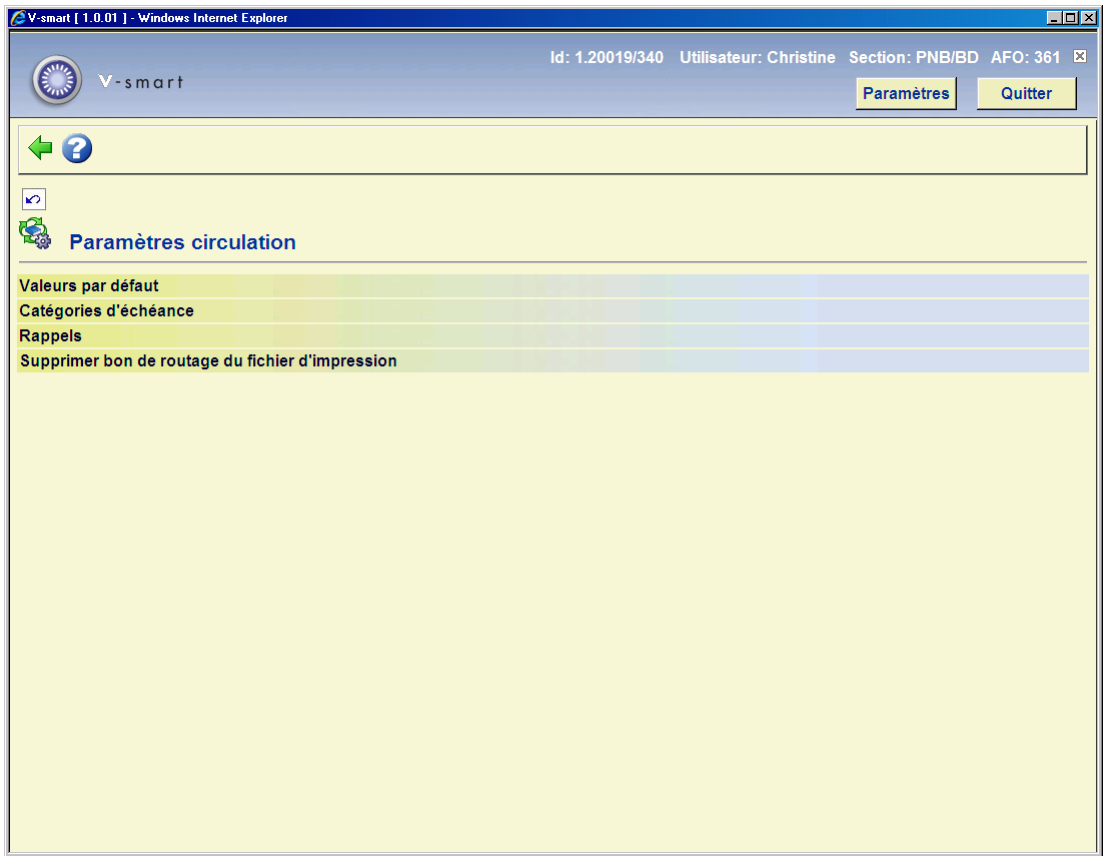

Les options du menu sont commentées dans les paragraphes suivants.

## **361.2 Valeurs par défaut**

Lorsque vous sélectionnez cette option du menu un écran de saisie s'affiche :

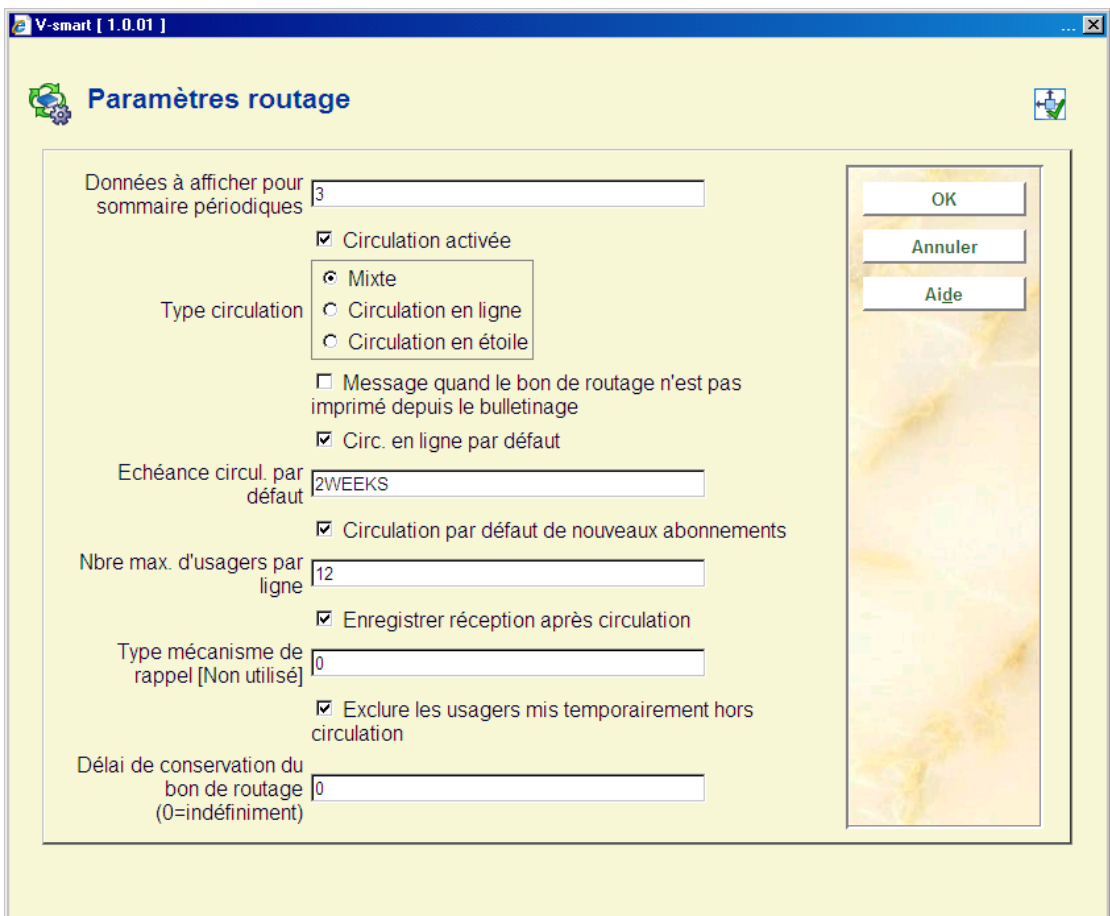

#### **Zones sur l'écran**

**Données à afficher pour sommaire périodiques** : Entrez les données qui seront présentes à l'écran à l'affichage d'un destinataire (en AFO 342 (« Gestion des listes de circulation »), comme parmi d'autres). Les options suivantes sont disponibles :

- 1 Le système affiche le nom du destinataire et son numéro d'usager
- 2 Le système affiche le nom du destinataire et sa première adresse
- 3 Le système affiche le nom du destinataire et son adresse professionnelle

**Circulation activée** : Précisez si vous utilisez le module circulation.

**Type circulation** : Indiquez le type de circulation à utiliser. Vous avez le choix entre:

- circulation mixte;
- circulation en ligne;
- circulation en étoile

**Message quand le bon de routage nést pas imprimé depuis le bulletinage** : Indiquez si le système doit afficher un avertissement si un numéro en circulation est reçu, et si les bordereaux de circulation ne sont pas imprimés à partir du module de réception (mais via l'AFO 344).

**Circ. en ligne par défaut** : Précisez si la circulation en ligne est appliquée comme valeur par défaut lorsqu'un nouveau destinataire est enregistré dans une liste de circulation. (AFO 342 (« Gestion des listes de circulation »).

**Echéance circul. par défaut** : Entrez l'échéance de circulation par défaut. Il s'agit du délai pendant lequel un destinataire peut garder un numéro. Entrez le nombre de jours (supérieur à 0) pour une catégorie d'échéance valable. Cette catégorie d'échéance doit être définie dans les paramètres de circulation (AFO 361, option « catégories d'échéance »).

**Circulation à défaut nouveaux abonnements** : Précisez si les nouveaux abonnements sont mis en circulation par défaut.

**Nbre max. d'usagers par ligne** : Entrez le nombre maximal de destinataires (supérieur à 0) qui peuvent être imprimés sur un bordereau de circulation.

Le système vérifie ce paramètre à la fois lors de l'impression du bordereau directement à partir de l'écran de réception et lors de l'impression à partir de l'AFO 344. S'il y a plus d'abonnés sur une liste de circulation que le nombre défini ici, leurs noms ne seront pas imprimés sur la liste

**Enregistrer réception après circulation** : Précisez si l'enregistrement de la réception doit s'effectuer à l'issue de la circulation. En d'autres termes, souhaitez-vous enregistrer la réception à la fin de la circulation d'un abonnement (retour à la bibliothèque).

**Type mécanisme de rappel** : [Cette option n'est pas opérationnelle.]

 **Exclure les usagers mis temporairement hors circulation :** L'AFO 343 ("Sommaire des abonnements par usager") vous permet d'écarter temporairement un destinataire de la circulation. Précisez si le destinataire ne doit pas être inclus dans la circulation (et ainsi ne pas apparaître sur les bordereaux de circulation). Le destinataire conserve son « ancienne » position dans la liste de circulation et peut être réintroduit dans le cycle de circulation s'il est « rétabli » dans la liste.

Si vous ne cochez pas ce champ, le destinataire sera ajouté à la fin de la liste de circulation. Ainsi il sera toujours inscrit dans la liste ; à la fin de celle-ci, et recevra donc plus tard le fascicule en circulation.

**Délai de conservation du bon de routage (0=indéfiniment)** : Saisir une valeur numérique. Si la valeur = 0, les bordereaux de circulation ne sont pas supprimés par la tâche « Supprimer les combinaisons de circulation du fichier d'impression ». Si la valeur = n, les bordereaux de circulation créés aujourd'hui et jusqu'à n jours précédant la date d'aujourd'hui, seront conservés et tous les autres supprimés. Par exemple, entrez 1 pour conserver les bordereaux de circulation créés aujourd'hui et hier.

## **361.3 Catégories d'échéance**

Pour chaque destinataire d'une liste de circulation vous pouvez préciser le délai pendant lequel il peut conserver les périodiques avant de devoir les envoyer au prochain destinataire ou les retourner à la bibliothèque. Ce délai peut être précisé de deux façons, en entrant le nombre de jours (1 ou plus) ou une catégorie d'échéance. Ce qui signifie que vous saisissez un code, plutôt qu'un nombre de jours. Ce code figure dans une table de catégories d'échéance et correspond à un nombre de jours. L'utilisation de tels codes est à privilégier, car cela vous permet de faire des modifications globales. Par exemple, si vous définissez un code « J » qui indique qu'un destinataire peut garder un numéro en circulation pendant une journée (pour un jour), vous pouvez facilement modifier cette valeur en la passant de un à deux jours. Lorsque vous effectuez cette opération dans la table des catégories d'échéance, cela modifie automatiquement toutes les listes de circulation qui incluent le code « J ».

Lorsque vous sélectionnez cette option, un écran de saisie s'affiche. (Si vous avez déjà défini des catégories d'échéance, un aperçu d'écran s'affiche immédiatement) :

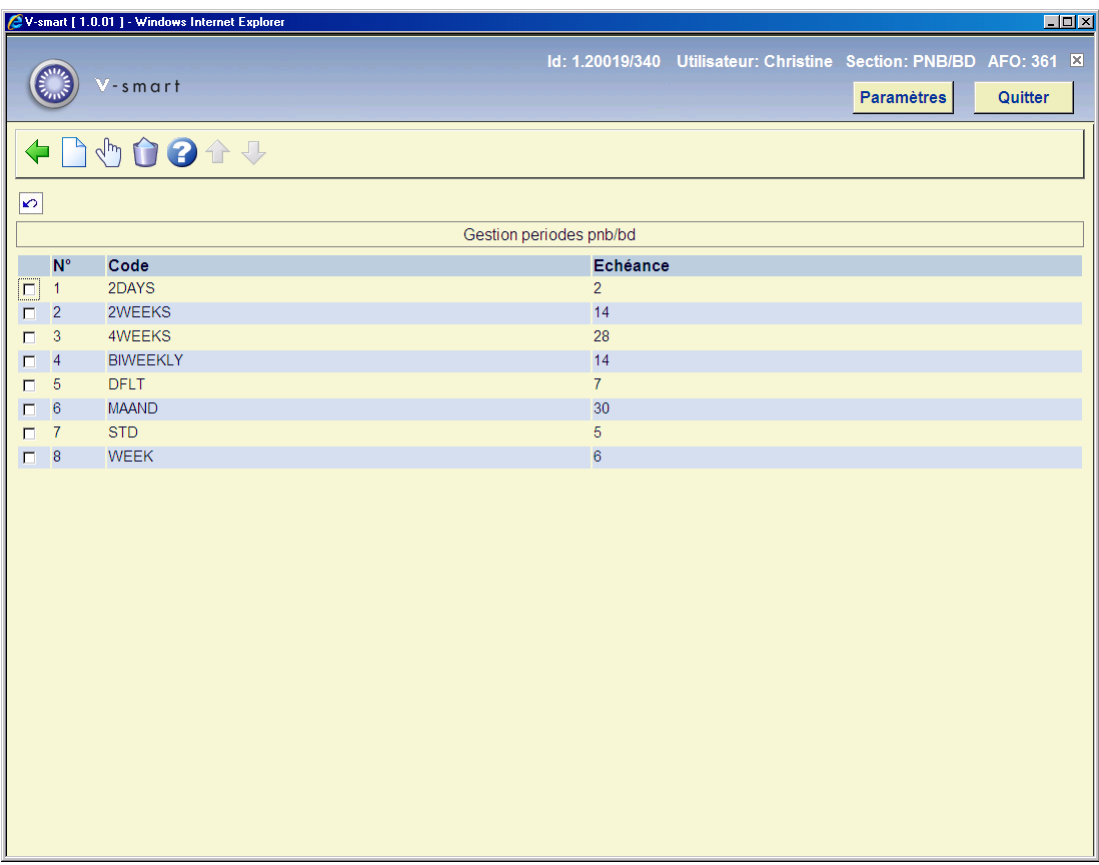

#### **Options sur l'écran**

**Nouveau** : Cliquez sur cette option pour entrer une nouvelle catégorie d'échéance.

**Modifier (+)** : Sélectionnez un code puis cliquez sur cette option pour en modifier l'échéance.

#### **Remarque!**

Le code lui-même ne peut être modifié. Si vous le souhaitez, vous pouvez supprimer ce code et en saisir un nouveau.

**Supprimer (+)** : Sélectionnez un code puis sélectionnez cette option pour le supprimer.

### **361.3.1 Nouvelle catégorie d'échéance**

**Nouveau** : Cliquez sur cette option pour entrer une nouvelle catégorie d'échéance. Un écran de saisie s'affiche :

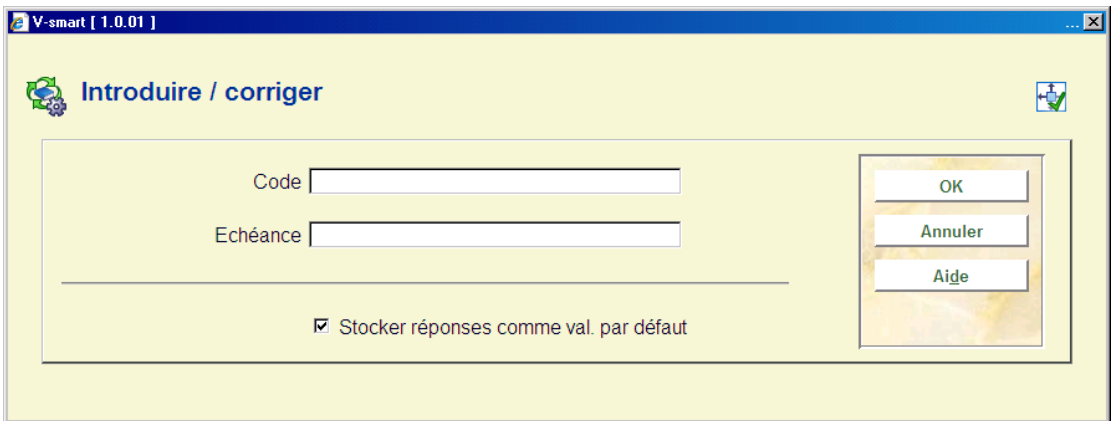

#### **Zones sur l'écran**

**Code** : Entrez un code.

**Echéance** : Entrez le nombre de jours pour la catégorie d'échéance.

### **361.4 Rappels**

Si vous cliquez sur cette option un écran de saisie s'affiche :

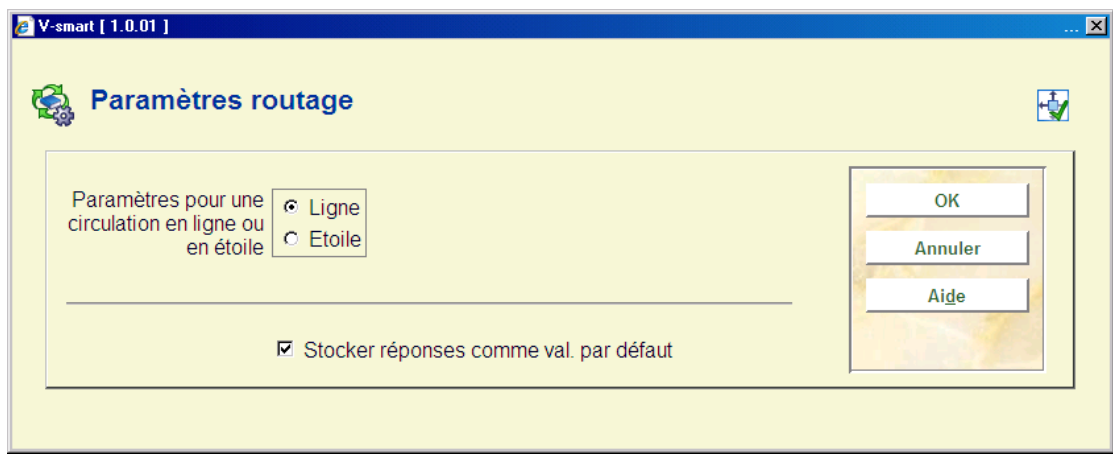

#### **Zones sur l'écran**

**Paramètres pour une circulation en ligne ou en étoile** : Précisez si vous souhaitez gérer les paramètres de rappel pour la circulation en ligne ou en étoile.

Lorsque vous avez coché votre sélection, un écran s'affiche :

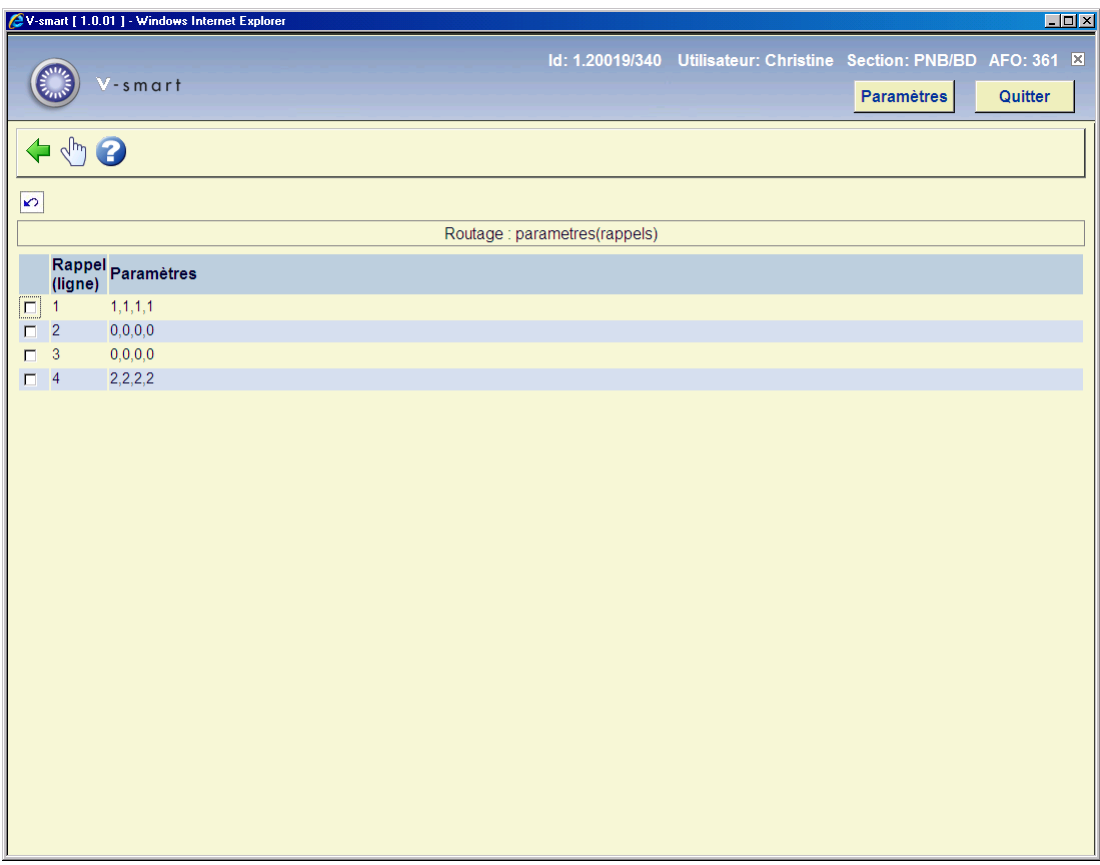

#### **Colonnes sur l'écran**

**Rappel [type circulation]** : Ce champ affiche les rappels disponibles.

**Paramètres** : Ce champ affiche les paramètres pour le rappel en question.

#### **Options sur l'écran**

**Modifier paramètres (+)** : Sélectionnez un rappel puis cliquez sur cette option pour modifier les paramètres. Un écran de saisie s'affiche. Entrez les paramètres modifiés.

### **361.5 Supprimer le bon de routage du fichier d'impression**

Si vous sélectionnez cette option, l'écran standard de démarrage des traitements s'affiche. Le processus recherche les bordereaux de circulation plus anciens que le nombre de jours indiqué dans l'écran des valeurs générales par défaut et les supprime du système.

### • **Document control - Change History**

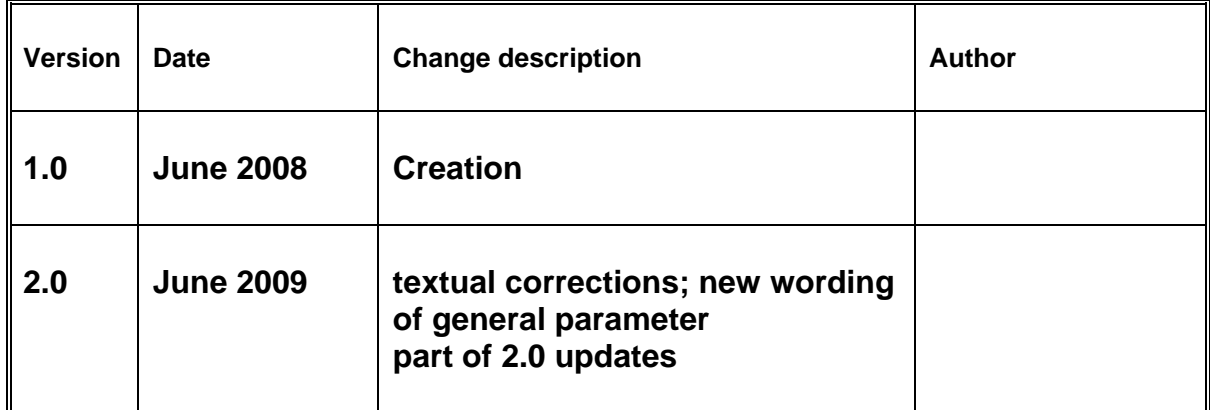